# **Détail de la création de compte Amazon Pay et Payline**

Contenu :

? Pièce jointe inconnue

**[Introduction](#page-0-0)** [Démarrage du On Boarding via le](#page-0-1)  [compte PSP Monext](#page-0-1) [Étapes de création du compte](#page-0-2)  [marchand Amazon](#page-0-2) [Association du compte marchand](#page-2-0)  [avec le compte PSP Monext](#page-2-0) [Environnement d'homologation](#page-3-0) [Inscrire une nouvelle application](#page-4-0) [URL à renseigner dans les listes](#page-4-1)  [blanches](#page-4-1) [Renseigner l'URL de notification](#page-5-0)  **[Payline](#page-5-0)** [Création du moyen de paiement](#page-6-0)  [dans le centre d'administration](#page-6-0)  [PAYLINE](#page-6-0) [Compte de test Amazon Pay](#page-7-0)

### <span id="page-0-0"></span>Introduction

Cette procédure de création de compte AmazonPay est présentée à titre indicatif, pour tout complément d'information ou de changement, veuillez consulter la documentation AmazonPay.

### <span id="page-0-1"></span>Démarrage du On Boarding via le compte PSP Monext

Le On Boarding des commerçants doit se faire en lançant le fichier suivant: [OnBoardingMonext.html](https://docs.monext.fr/download/attachments/787939633/OnBoardingMonext.html?version=1&modificationDate=1611055340000&api=v2)

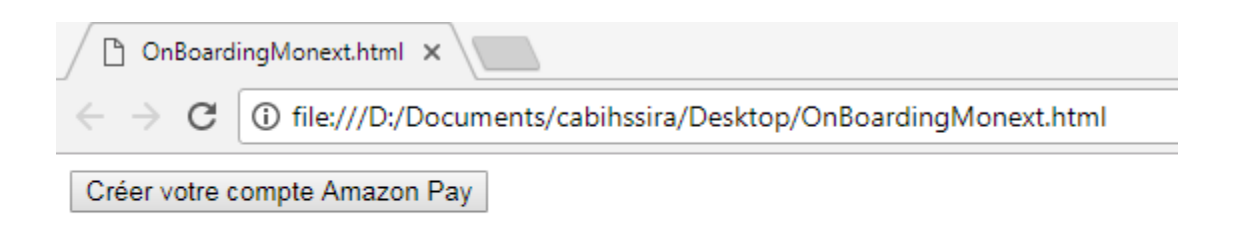

Cliquer sur le bouton Créer votre compte afin de démarrer l'inscription.

Cette page contient l'identifiant correspondant au compte PSP Monext **A14KBSZE9AEL1U** autorisant le commerçant à déléguer les paiements à Monext dans la suite du processus de On Boarding.

### <span id="page-0-2"></span>Étapes de création du compte marchand Amazon

Démarrer l'inscription en suivant les instructions.

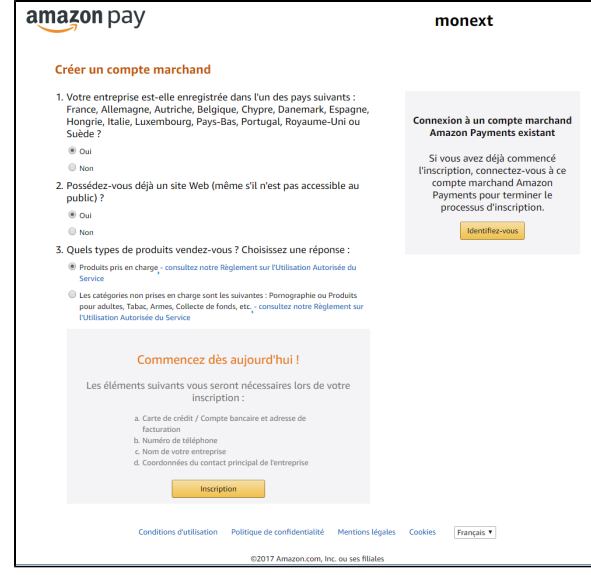

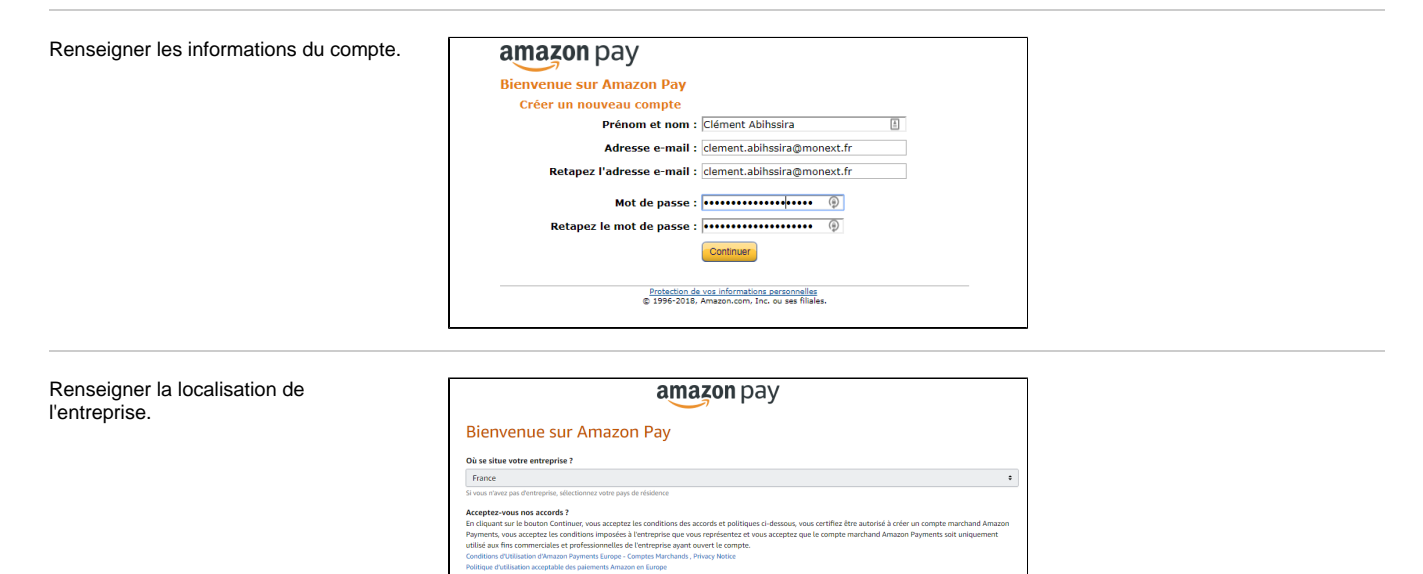

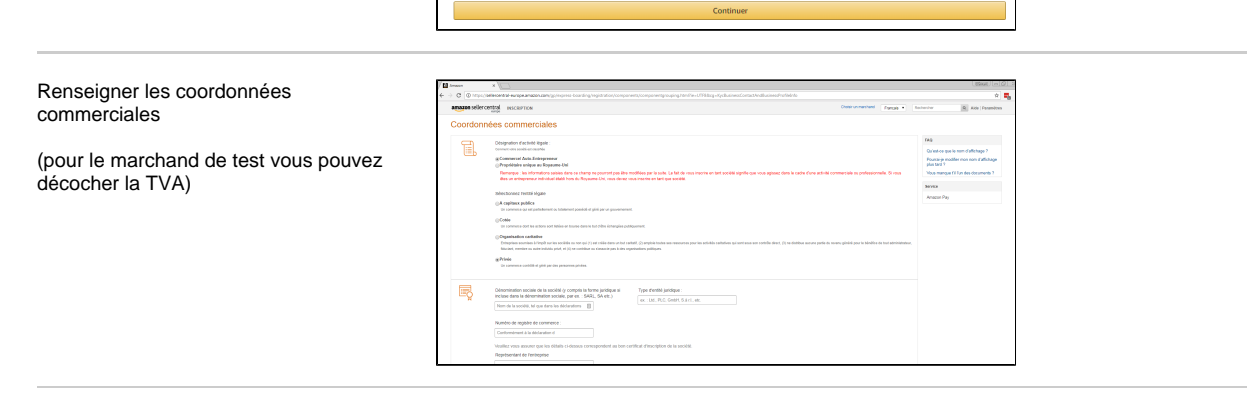

Renseigner les coordonnées bancaires.

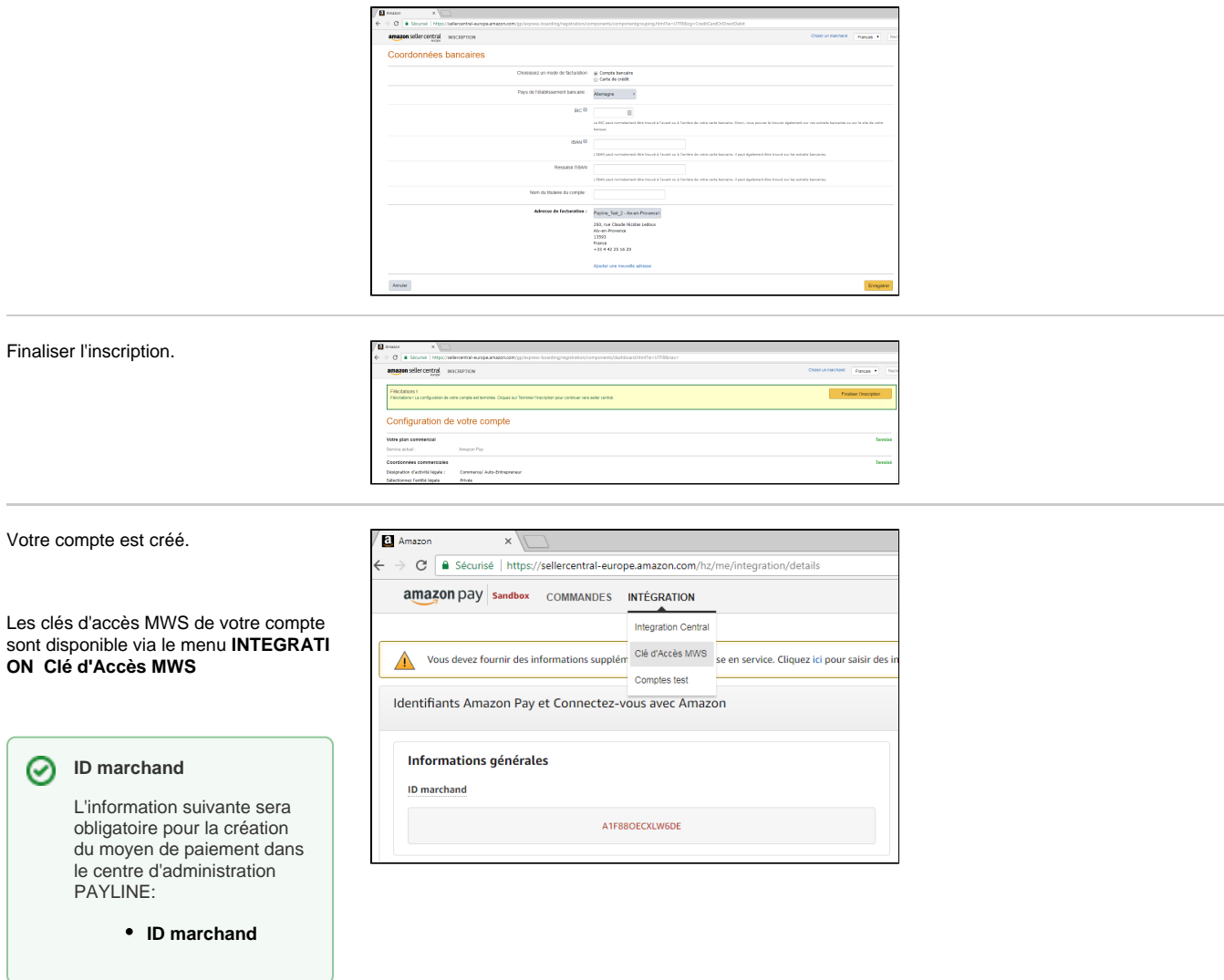

# <span id="page-2-0"></span>Association du compte marchand avec le compte PSP Monext

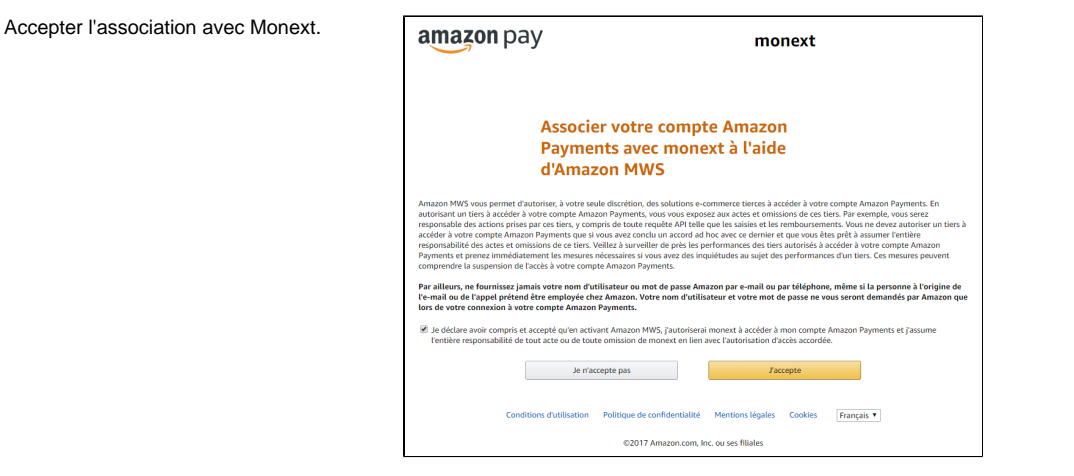

Autorisation utilisateur **Monext** dans le menu **sellercentral**, sélectionner le menu **Paramètres Autorisations utilisateur.**

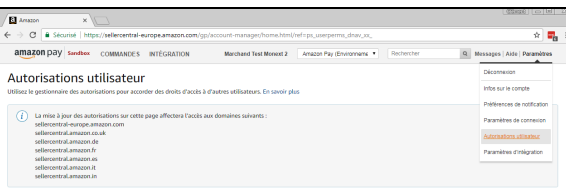

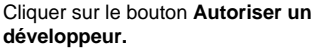

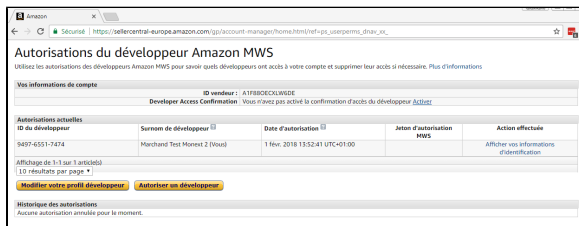

## <span id="page-3-0"></span>Environnement d'homologation

Entrer **Payline-Monext-Homo** dans le champ Nom du développeur.

Entrer **1310-1336-9584** dans le champ ID développeur.

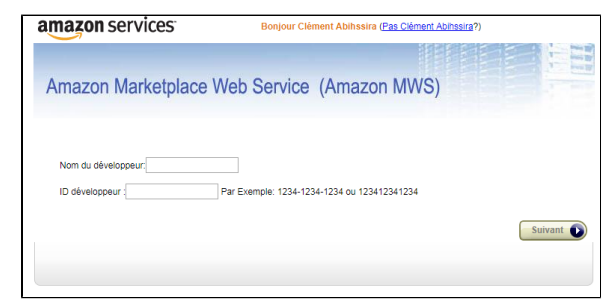

Accepter les conditions Amazon MWS et cliquer sur le bouton **Suivant.**

Amazon Marketplace Web Service (Amazon MWS)

Cliquez sur Suivant ci-dessous pour confirmer que vous comprenez cela et que vous souhaitez que nous accordions l'accès à votre compte vendeur Amazon à Monext.

### J'ai lu et accepté le Contrat de Licence MWS Amazon.  $\overline{\mathbf{v}}$

Suivant

Je comprends que j'assume l'entière responsabilité des actes et omissions de Monext concernant mon compte vendeu<br>Amazon, et permets à Amazon d'autoriser Monext à accéder à mon compte vendeur.  $\blacksquare$ 

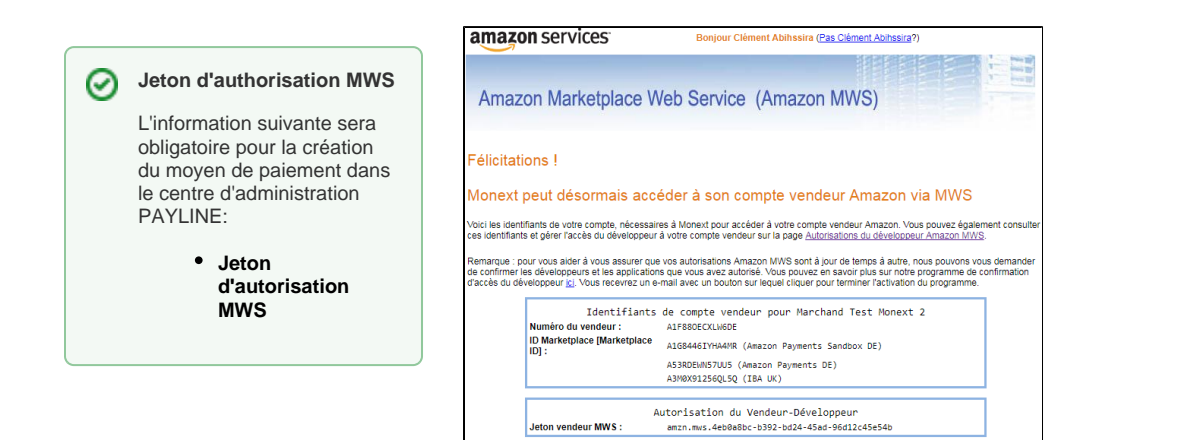

Amazon Marketplace Web Service yous permet d'accorder aux fourniseaurs de solutions liers un accès à votre compte vendeur<br>en retailon avec votre compte. Cia plus, ne communique vos morn d'oilsassur at mol de passe. Amazon

passe en lemas sommunique comestoi a toue compete en mot de passe. Amazon aux personnes qui entrent en contact<br>AMerci de ne pas communiquer vos nom d'utilisateur et mot de passe. Amazon aux personnes qui entrent en contac<br>

Le jeton d'autorisation MWS est récupérable sur la page **Autorisations utilisateur** (ligne ID développeur **1310- 1336-9584** pour l'environnement d'homologation)

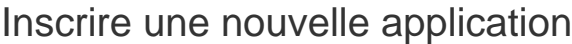

<span id="page-4-0"></span>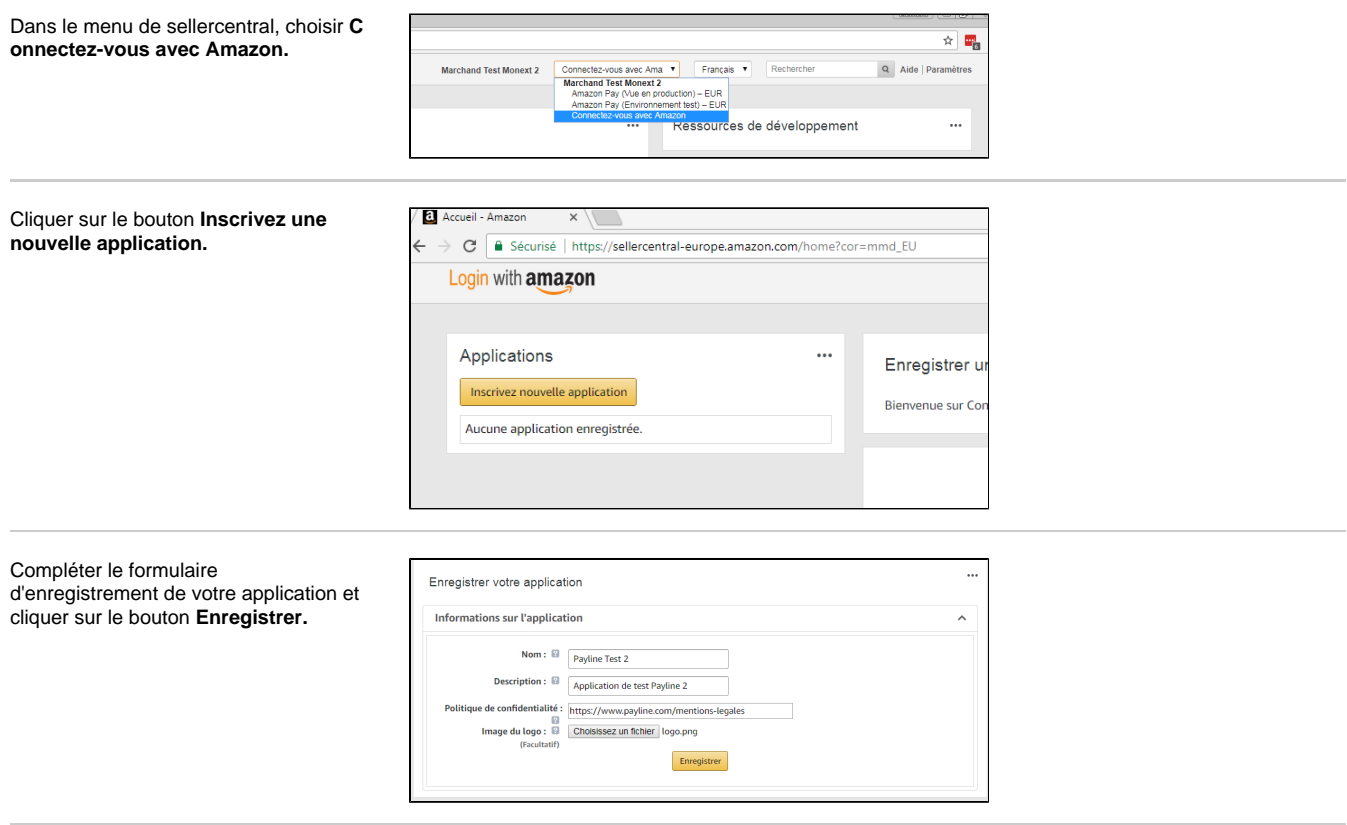

 $\overline{\cdots}$ 

# <span id="page-4-1"></span>URL à renseigner dans les listes blanches

r

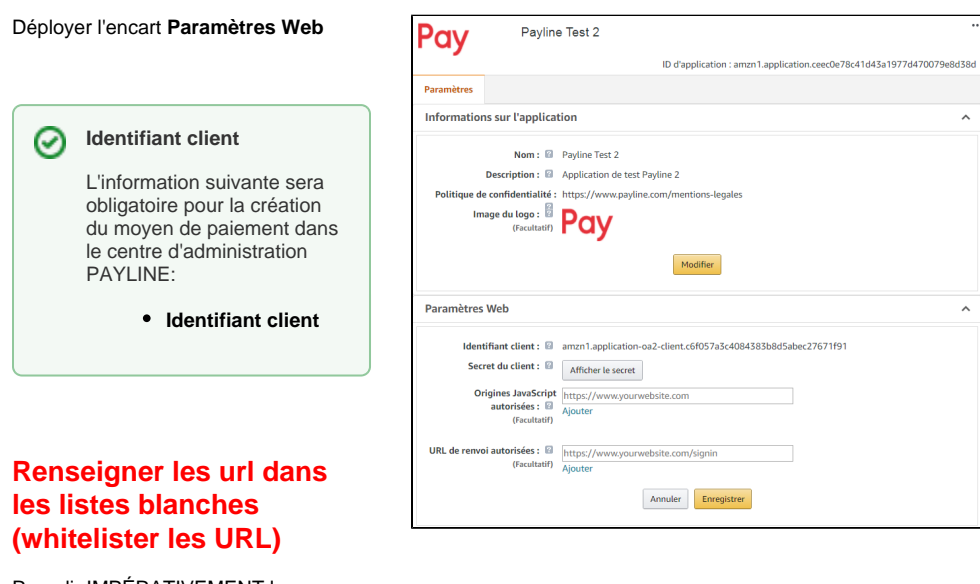

Remplir IMPÉRATIVEMENT les champs facultatifs:

 $\sim$ 

**Origines JavaScript autorisées:** il s'agit des URLs des sites du commerçant ;

**URL de renvoi autorisées:** il s'agit des URL de retour au panier. Les paramètres GET ne sont pas autorisés dans les URL de retour au panier. https://www.monsite.com /checkout/tunnel  $\boxtimes$  https://www.m /checkout/tunnel? var1=panier&var2=payment

Pour le mode à redirection (page web de paiement V2 de Payline

Vous devez :

- Supprimer le token de l'URL après la redirection (en rouge ci dessous) :
- ondinated the community of the state of the state of the state of the state of the state of the state of the state of the state of the state of the state of the state of the state of the state of the state of the state of Whitelister https://webpayment.payline.com/v2/LnS9x3w8k8A/ dans l'interface Seller Central. La chaine LnS9x3w8k8A correspond à l' identifiant technique du template de page, il est modifié à chaque modification du template via le parameter customPaymentPageCode de doWebpayment.

### **Cas d'erreur 400 lors du paiement**

Si vous rencontrez l'erreur 400 (voir cicontre) lors d'un paiement, vérifier que l'URL de renvoi autorisées a été correctement configurée (voir cidessus).

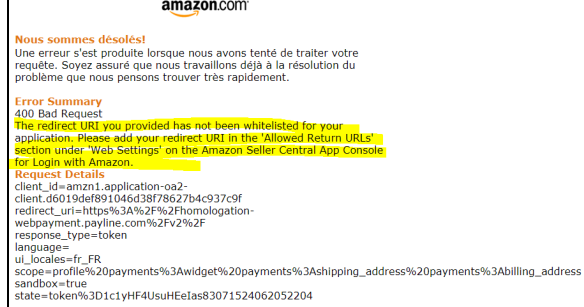

# <span id="page-5-0"></span>Renseigner l'URL de notification Payline

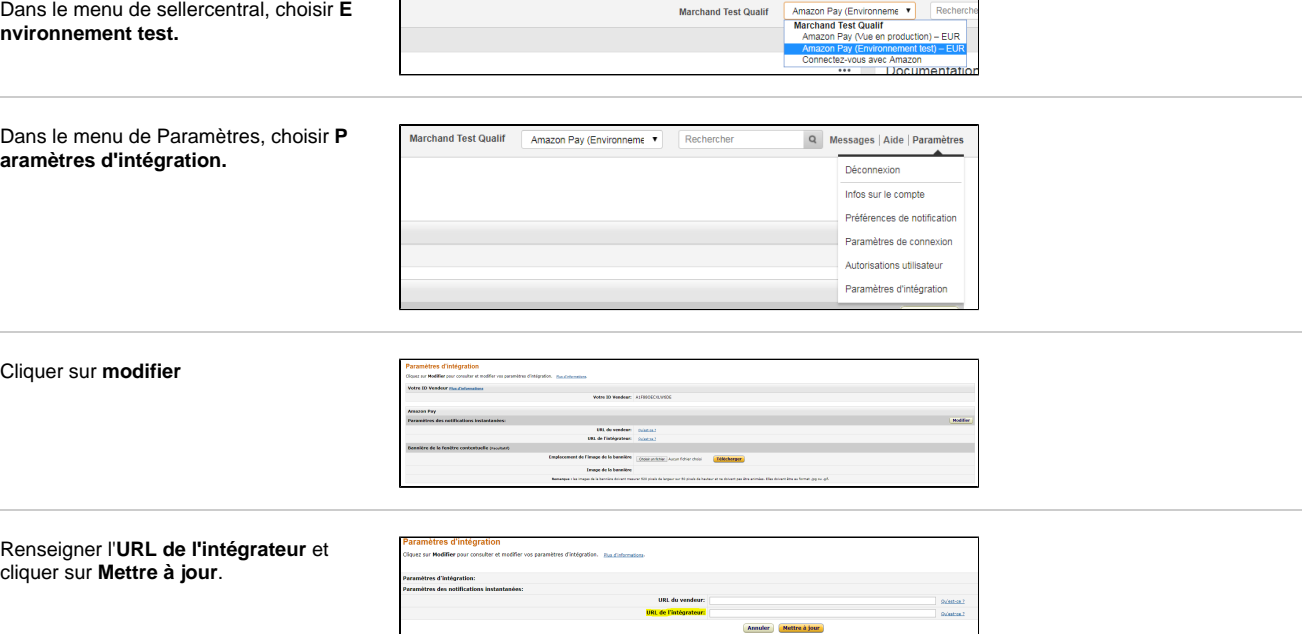

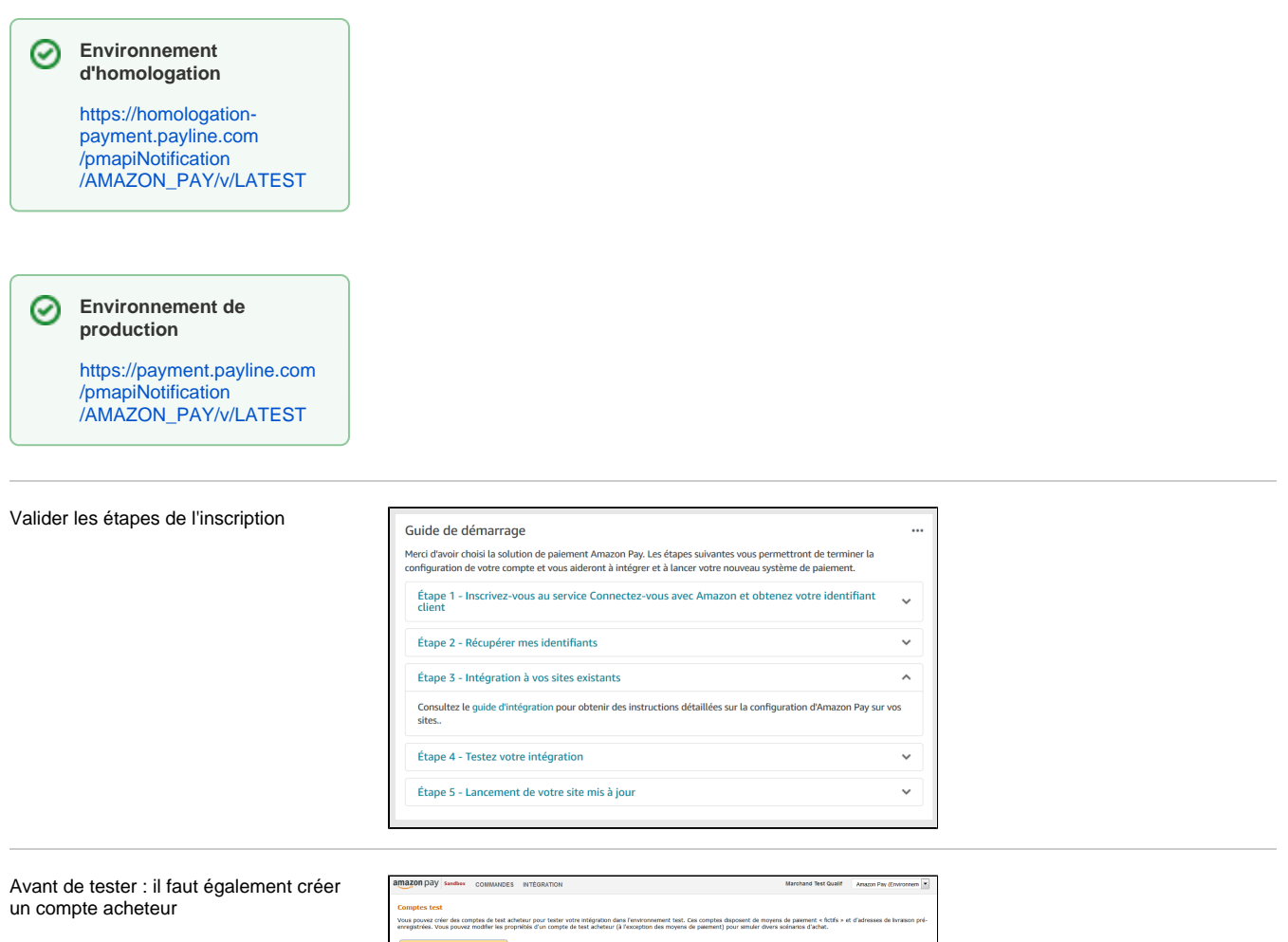

## <span id="page-6-0"></span>Création du moyen de paiement dans le centre d'administration PAYLINE

Vous devez vous rapprocher de votre responsable de compte partenaire pour obtenir les informations nécessaires permettant de configurer votre compte de production sur Payline.

Récupérer les informations suivantes sur sellercentral:

- **[ID marchand](https://docs.monext.fr/pages/viewpage.action?pageId=787939699#D�taildelacr�ationdecompteAmazonPayetPayline-IDMarchand)**
- **[Jeton d'authorisation MWS](https://docs.monext.fr/pages/viewpage.action?pageId=787939699#D�taildelacr�ationdecompteAmazonPayetPayline-JetonMWS)** associé au compte Monext
- **[Identifiant client](https://docs.monext.fr/pages/viewpage.action?pageId=787939699#D�taildelacr�ationdecompteAmazonPayetPayline-IDClient)** de l'application du marchand

Dans le centre d'administration, se rendre dans **Configuration** / **Vos moyens de paiements**.

Sélectionner le point de vente sur lequel doit être ajouter le moyen de paiement Amazon Pay.

Sélectionner **Amazon Pay** dans la liste des types de moyen de paiement.

Dans la section **Information compte Amazon Pay**, renseigner les champs spécifiques suivant:

Type du bouton Aspect souhaité pour le bouton Amazon Pay

LwA [blocked URL](https://images-na.ssl-images-amazon.com/images/G/01/EPSDocumentation/PayWithAmazon/StandardIntegrationGuide/img_APAGuide_LoginWithAmazonL_DE.png) Login [blocked URL](https://images-na.ssl-images-amazon.com/images/G/01/EPSDocumentation/PayWithAmazon/StandardIntegrationGuide/img_APAGuide_LoginWithAmazonM.png) PwA (valeur par défaut) [blocked URL](https://m.media-amazon.com/images/G/01/EPSDocumentation/AmazonPay/button-amazonpay-touch-gold-1x.png) Pay [blocked URL](https://m.media-amazon.com/images/G/01/EPSDocumentation/AmazonPay/button-pay-touch-gold-1x.png)

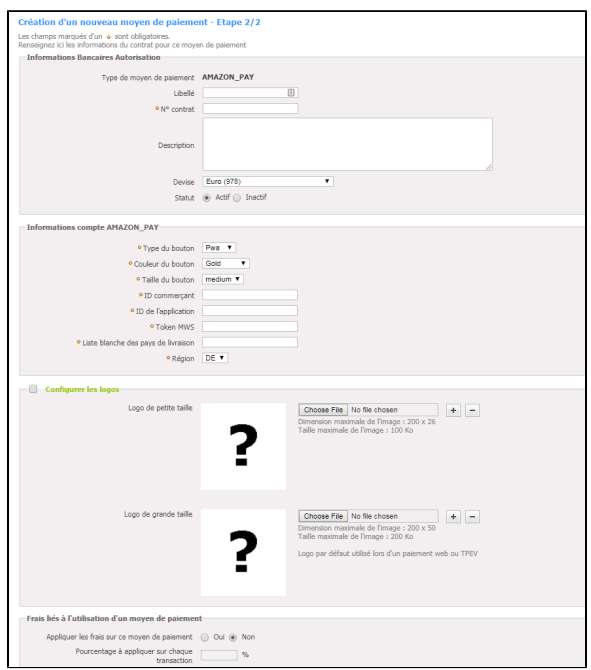

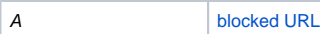

Couleur du bouton

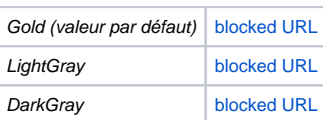

Taille du bouton

の

- small
- medium (valeur par défaut)
- $O$  large  $\circ$  x-large
- 

### **Consignes sur les boutons**

<https://pay.amazon.com/fr/merchant/tools>

- ID commerçant ID marchand récupéré précédemment sur sellercentral
- ID de l'application Identifiant client de l'application du
- marchand récupéré précédemment sur sellercentral<br>• Token MWS Jeton d'authorisation MWS assoc Jeton d'authorisation MWS associé au compte Monext récupéré précédemment sur sellercentral
- Liste blanche des pays de livraison Cette liste est utilisé pour contrôler l'adresse de livraison.
	- (vide) Aucun contrôle sur l'adresse de livraison
	- $\circ$ **LOT 2 codes pays suivants normes ISO** 3166 séparés par des ";" (Ex.: "FR;IT;ES") PAYLINE contrôle l'adresse de livraison. Si elle est dans un pays hors liste blanche alors un message d'erreur demande à l'acheteur de changer son adresse de livraison
- Région il s'agit de la région **Amazon** de laquelle dépend le compte marchand
	- UK Grande Bretagne
	- DE (valeur par défaut) Europe
	- US Etats Unis
	- o JP Japon

### <span id="page-7-0"></span>Compte de test Amazon Pay

Veuillez créer un compte sur seller Amazon : [sellercentral.amazon.com](https://sellercentral.amazon.com/ap/signin?openid.return_to=https%3A%2F%2Fsellercentral.amazon.com%2Fsw%2FGREX%2FSignUp%2Fstep%2FAgreements%3Fpassthrough%252Faccount%3Dfba_soa%26passthrough%252FmarketplaceID%3DA13V1IB3VIYZZH%26passthrough%252FsuperSource%3DOAR%26ref_%3Dscfr_soa_wp_rp_n%26passthrough%252Fld%3DSCFRSOA_RP_N%26language%3Dfr_FR%26productTier%3DFBA%253ASILVER%26productType%3DFulfillmentByAmazon%253ASellOnAmazon%26marketplaceId%3DA13V1IB3VIYZZH%26forceGrex%3Dtrue%26language%3Dfr_FR%26redirectAP%3D1&openid.identity=http%3A%2F%2Fspecs.openid.net%2Fauth%2F2.0%2Fidentifier_select&openid.assoc_handle=amzn_sw_signup_us&openid.mode=checkid_setup&language=fr_FR&openid.claimed_id=http%3A%2F%2Fspecs.openid.net%2Fauth%2F2.0%2Fidentifier_select&openid.ns=http%3A%2F%2Fspecs.openid.net%2Fauth%2F2.0&ssoResponse=eyJ6aXAiOiJERUYiLCJlbmMiOiJBMjU2R0NNIiwiYWxnIjoiQTI1NktXIn0.gOnYllFBimfuy3jbEmHgCCx_MR2oe5SEieqdYQg7UPTPyvpOwqDltg.pk9xKnxRZDmf0Xn7.v3kqStIzn5g6866SJU5lP50Hzqqh_1tRxabKjz7NM7ArFlBSCMfaIvwK5diLR2-AC-G5Pio4pAlTk-SX0wU-CnQM8nKdNWRfTzLV_tvfNjMAV7N_EHRX8zDXm8PFBVim_P8NtZaskw7nvlW5OqkJdfc8WjRLwIkryo2eZbInUbK0Z0SLW6HqhQsJTK7KwQZklBPSO8PVmf_HpSrbR_2QmzEoHRKKh85X1ambGrdEYymcGfLzE0ViMITNCMbl70DOGN7z.uHbHtJa1VSvpHUjEyLlbTQ)